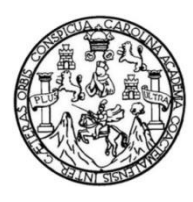

Universidad de San Carlos de Guatemala Facultad de Ingeniería Escuela de Ingeniería en Ciencias y Sistemas

## **IMPLEMENTACIÓN DE LA PLATAFORMA SISTEMATIZADA PARA LA GESTIÓN DE PARQUEOS VEHICULARES DE LA LIGA NACIONAL CONTRA EL CÁNCER**

## **Angel Geovany Gómez García**

Asesorado por el Ing. Otto René Escobar Leiva

Guatemala, noviembre de 2017

UNIVERSIDAD DE SAN CARLOS DE GUATEMALA

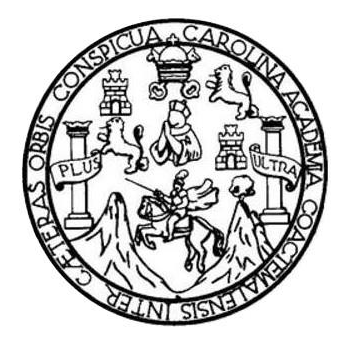

FACULTAD DE INGENIERÍA

# **IMPLEMENTACIÓN DE LA PLATAFORMA SISTEMATIZADA PARA LA GESTIÓN DE PARQUEOS VEHICULARES DE LA LIGA NACIONAL CONTRA EL CÁNCER**

TRABAJO DE GRADUACIÓN

PRESENTADO A LA JUNTA DIRECTIVA DE LA FACULTAD DE INGENIERÍA POR

**ANGEL GEOVANY GÓMEZ GARCÍA**

ASESORADO POR EL ING. OTTO RENÉ ESCOBAR LEIVA

AL CONFERÍRSELE EL TÍTULO DE

**INGENIERO EN CIENCIAS Y SISTEMAS**

GUATEMALA, NOVIEMBRE DE 2017

# UNIVERSIDAD DE SAN CARLOS DE GUATEMALA FACULTAD DE INGENIERÍA

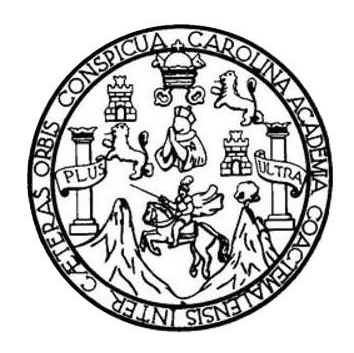

# **NÓMINA DE JUNTA DIRECTIVA**

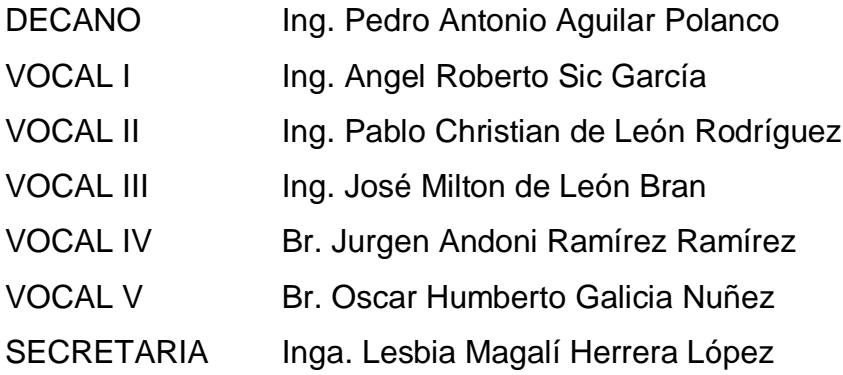

# **TRIBUNAL QUE PRACTICÓ EL EXAMEN GENERAL PRIVADO**

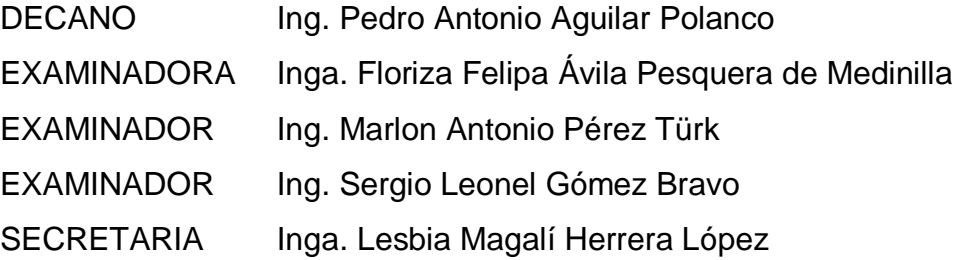

# **HONORABLE TRIBUNAL EXAMINADOR**

En cumplimiento con los preceptos que establece la ley de la Universidad de San Carlos de Guatemala, presento a su consideración mi trabajo de graduación titulado:

# **IMPLEMENTACIÓN DE LA PLATAFORMA SISTEMATIZADA PARA LA GESTIÓN DE PARQUEOS VEHICULARES DE LA LIGA NACIONAL CONTRA EL CÁNCER**

Tema que me fuera asignado por la Dirección de la Escuela de Ingeniería en Ciencias y Sistemas, con fecha 22 de febrero de 2017.

**Angel Geovany Gómez García**

# **ACTO QUE DEDICO A:**

**Dios** Por ser una importante influencia en mi carrera, y por guiar mi vida y acciones de cada día, las que me permiten ser una mejor persona de bien y éxito en la vida.

**Mis padres Angelino Gómez y Francisca García, por** brindarme su amor y apoyo incondicional, estando siempre a mi lado en cada etapa de la vida.

**Mi esposa** Nidia Delgado de Gómez, por tu apoyo y tu amor incondicional, por estar junto a mí en los momentos malos y buenos de la vida, sumado a la enorme felicidad y bendición que das a mi vida y permitir formar una hermosa familia junto a tu lado.

**Mi hijo Angel Mateo**, por regalarme una sonrisa tan radiante cada mañana, que me conforta, y por darme tu cariño. Siendo aún tan pequeñito eres una razón más para esforzarme y alcanzar nuevas metas y sueños.

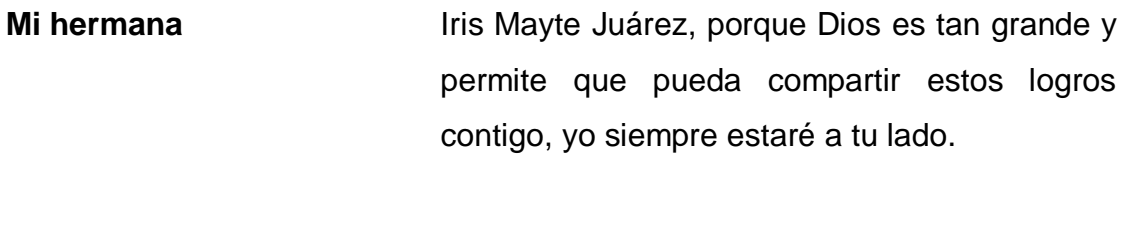

- **Mi hermano** Porque haces cosas increíbles que me hacen sentirme muy orgulloso.
- **Mis amigos** Que compartieron alegrías y tristezas en cada etapa de nuestra carrera, gracias a cada uno por brindar esa amistad incondicional.

# **AGRADECIMIENTOS A:**

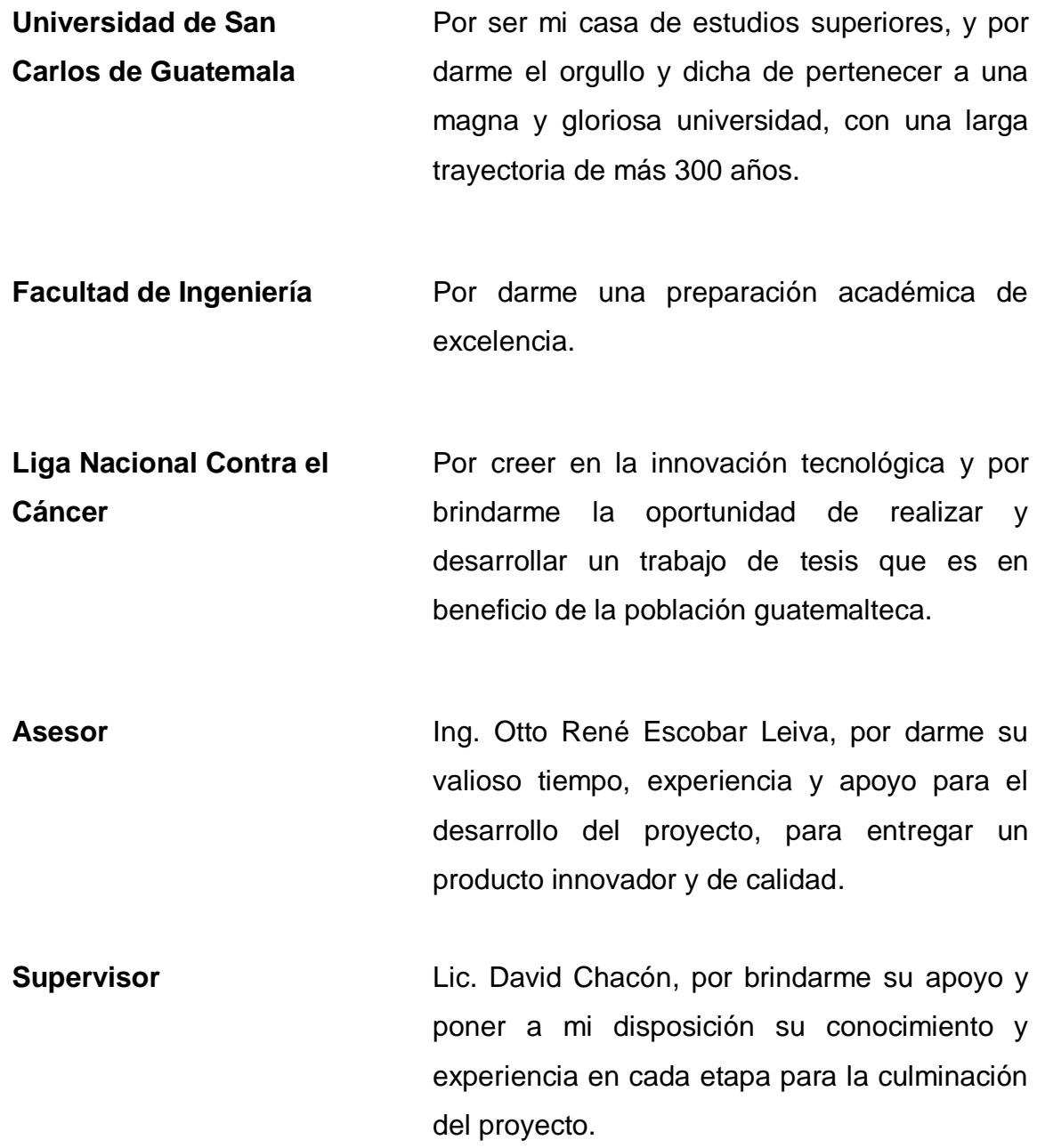

**Supervisora de EPS** Inga. Floriza Ávila, por su guía durante todo el proceso de EPS, para poder culminar con éxito el proyecto.

# ÍNDICE GENERAL

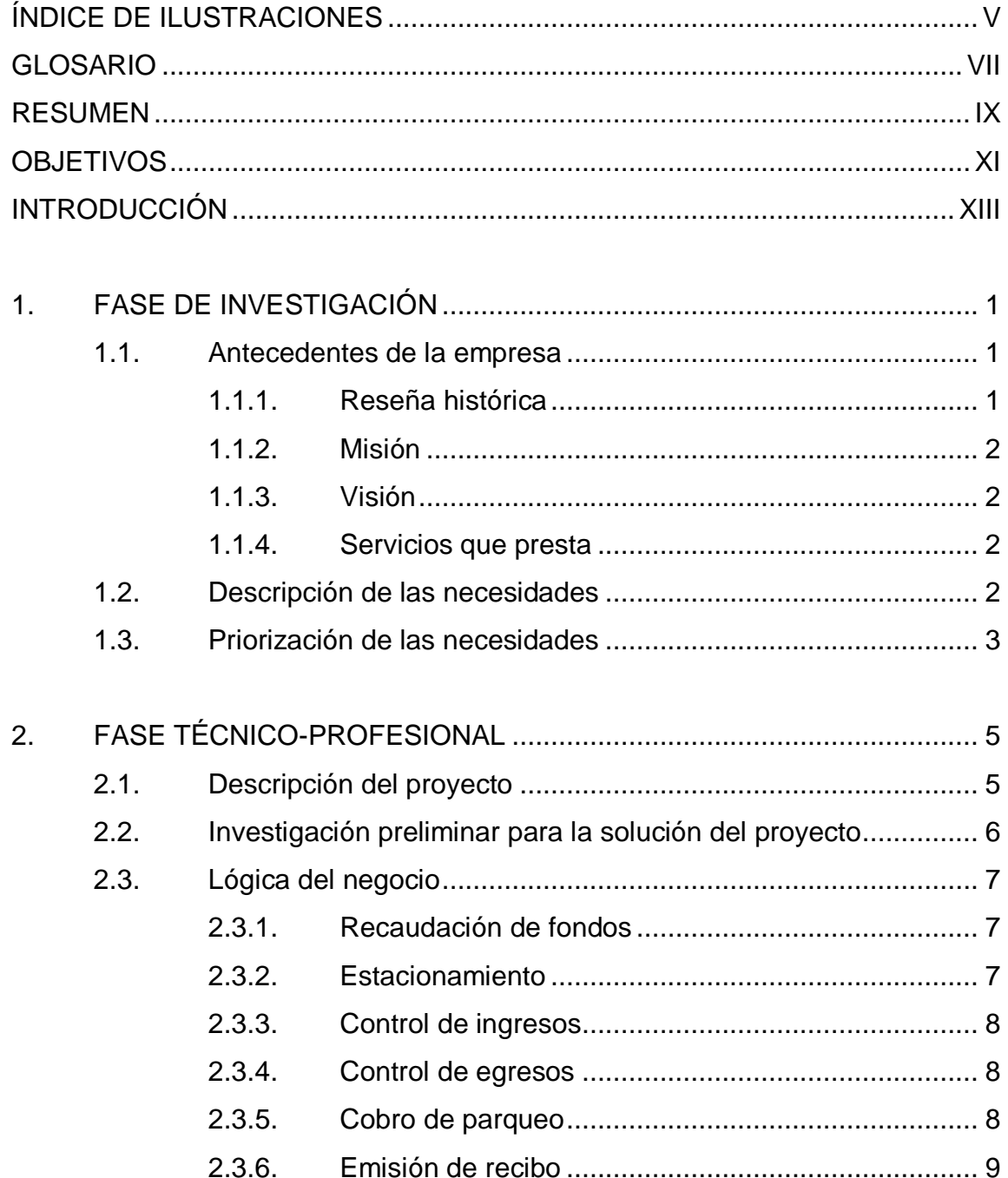

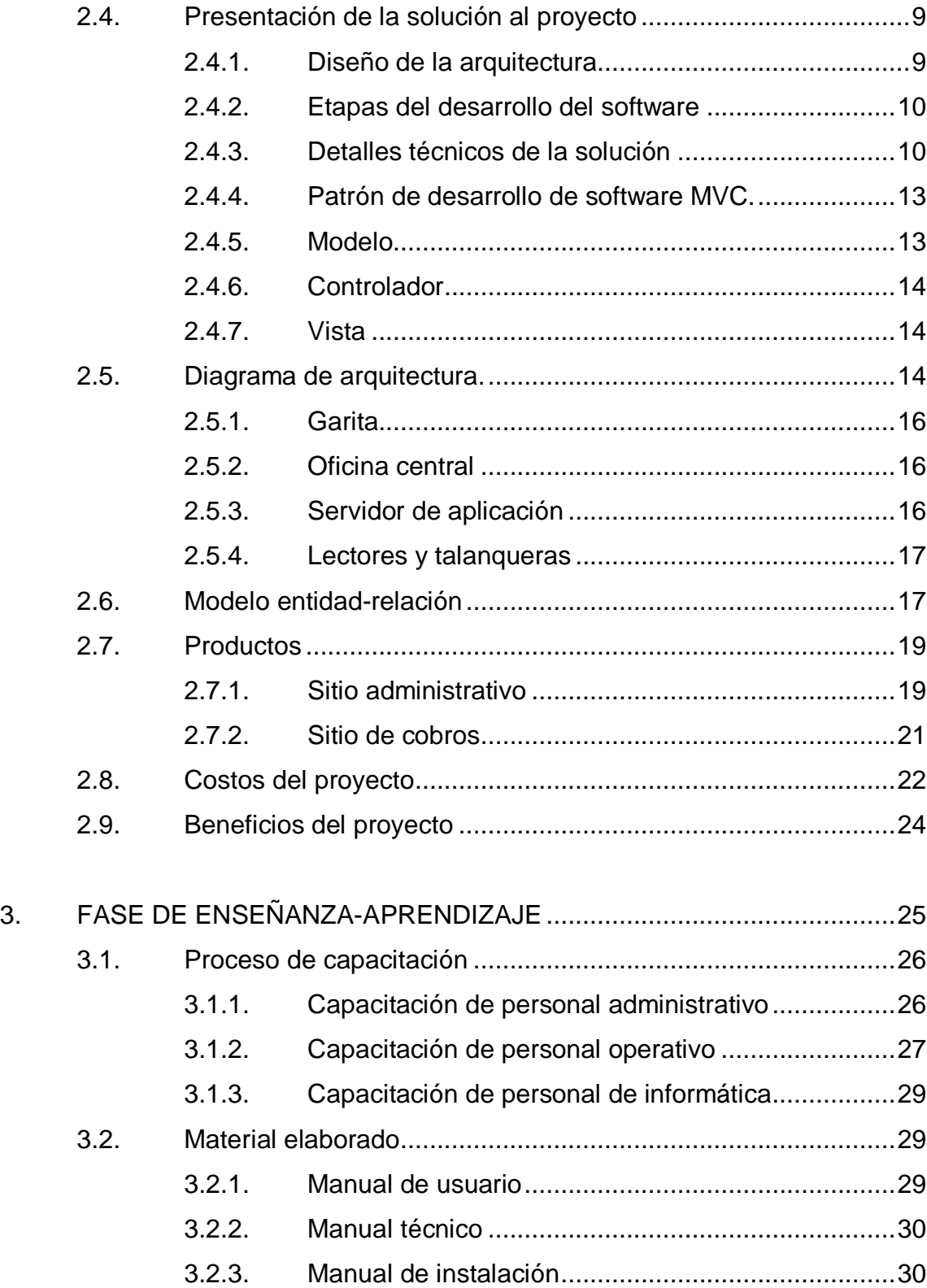

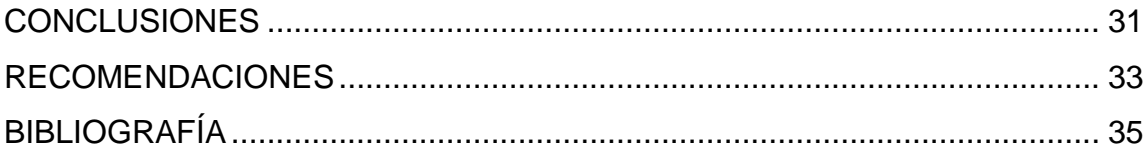

IV

# <span id="page-16-0"></span>**ÍNDICE DE ILUSTRACIONES**

# **FIGURAS**

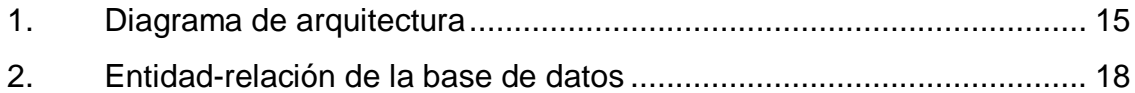

# **TABLAS**

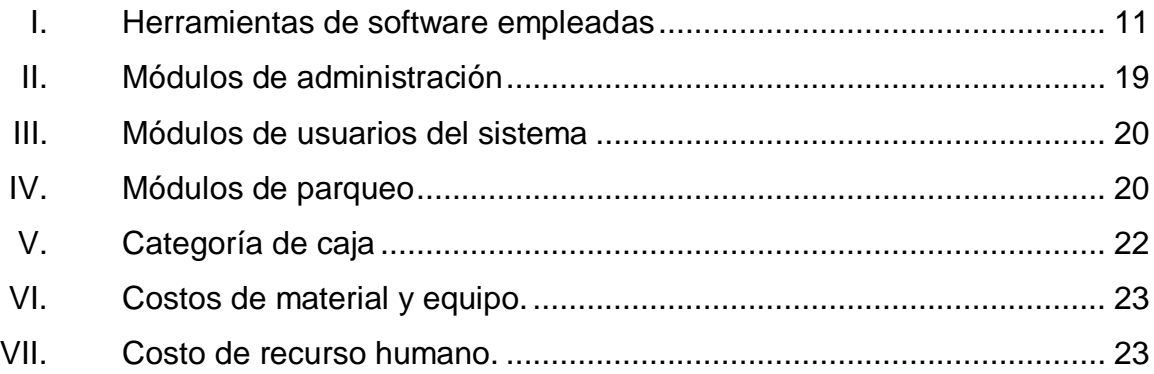

VI

## **GLOSARIO**

- <span id="page-18-0"></span>Base de datos **Es el software encargado de gestionar información** relacionada al modelo de negocio u otros. *IoT Internet of Things,* traducido se refiere al Internet de las cosas. **Microordenador** Placa electrónica pequeña que posee todas las características de una computadora mas no todas las capacidades. **ODROID C2** Es un microordenador que funciona con varios sistemas operativos basados en Linux en arquitectura ARM. Servidor **Es** utilizado para centralizar un conjunto de aplicaciones y herramientas para una red de computadoras.
- Software **Programa** informático que realiza determinadas tareas.
- **Stakeholder** Se refiere a la persona interesada sobre un determinado tema, que de alguna forma directa o indirecta le compete.

VIII

### **RESUMEN**

<span id="page-20-0"></span>El presente trabajo de graduación planteó el desarrollo de un sistema de software de control de parqueos vehiculares del parqueo Juan Pablo II, que pertenece a la Liga Nacional Contra el Cáncer, la cual es una institución no lucrativa que se dedica a la lucha contra el cáncer y cualquiera de sus manifestaciones, brindando atención especializada para pacientes de toda la República de Guatemala. El sistema fue implementado sobre un microordenador ODROID C2, el cual tiene la función de un microservidor web donde está alojada la aplicación, en conjunto con la base de datos. La placa cuenta con la característica nativa para interactuar con otros dispositivos electrónicos y el nuevo sistema posee dos módulos principales, basados en tecnologías web cliente-servidor.

El primer módulo del sistema es un sitio web administrativo, el cual será utilizado por el personal administrativo del parqueo para llevar el control sobre usuarios, clientes, tarjetas, contratos, reportes y otros aspectos. El segundo módulo principal integrado es el sitio web de cobros, que lleva principalmente el control sobre el cobro, entradas y salidas del parqueo, generación de *tickets* y facturas, aperturas y cierres de caja, y reportes para los cajeros.

IX

X

# **OBJETIVOS**

### <span id="page-22-0"></span>**General**

• Desarrollar un sistema web que lleve el control operativo y administrativo de acceso al parqueo Juan Pablo II que dirige la Liga Nacional Contra el Cáncer, aportando una solución innovadora, robusta y replicable, con un modelo de fácil implementación para que la institución pueda generar más ingresos.

### **Específicos**

- Realizar un nuevo sistema de gestión del parqueo, que pueda soportar hasta 5 usuarios concurrentes.
- Desarrollar un conjunto de módulos para el área administrativa, que permita la gestión de usuarios, tarifas, clientes, cajeros, tarjetas, facturación y reportes.
- Desarrollar un módulo de cobros que permita la emisión de *tickets* y facturas para clientes, y que realice los cálculos del cobro basados en las tarifas autorizadas, aperturas y cierres de cajas, y reportes para cajeros.

XII

## **INTRODUCCIÓN**

<span id="page-24-0"></span>En el presente trabajo de graduación se presentan las bases fundamentales sobre las que se desarrollará el proyecto de software de control y administración del parqueo Juan Pablo II, que está a cargo de la Liga Nacional Contra el Cáncer, con el objetivo de generar una solución que se adapte a los requerimientos que la institución tiene actualmente, implementado el sistema sobre un microordenador que tendrá la función de desplegar la aplicación e interactuar con distintos dispositivos electrónicos.

Las principales funciones del sistema son las de brindar un sitio web administrativo que será usado por la administración del parqueo, además de llevar el control sobre otros aspectos de la lógica del negocio, como lo son el manejo de usuarios, clientes, tarifas, contratos, generación de reportes y otros mantenimientos.

La segunda función principal es desplegar un sitio de cobros que llevará el control operativo de cobros, aperturas y cierres de caja, así como el registro automático de entradas y salidas del parqueo, y la generación de tickets y facturación.

Se pretende poner en el panorama del *stakeholder* tendencias de *IoT (Internet of things)*, es decir el Internet de las cosas, para demostrar cómo dispositivos de bajo costo pueden beneficiar y maximizar la creación de nuevas soluciones, basadas en plataformas de hardware y software como el microordenador ODROID C2, el cual, para este desarrollo, será usado como el servidor de la aplicación.

XIII

XIV

## **1. FASE DE INVESTIGACIÓN**

#### <span id="page-26-1"></span><span id="page-26-0"></span>**1.1. Antecedentes de la empresa**

La Liga Nacional Contra Cáncer es una institución sin ánimos de lucro, que lucha contra el cáncer y cualquiera de sus manifestaciones. Brinda atención médica especializada a la población guatemalteca que padece algún tipo de cáncer.

#### **1.1.1. Reseña histórica**

<span id="page-26-2"></span>La Liga Nacional Contra el Cáncer es una asociación que se dedica a la prevención y tratamiento del cáncer en la población guatemalteca, promoviendo jornadas en toda la República de Guatemala para la lucha y prevención contra el cáncer y cualquiera de sus manifestaciones. La liga es financiada por medio de organismos oficiales y privados que sean afines a los objetivos de la institución. Fue fundada en el año 1952 gracias al Club Rotario de Guatemala.

El fundador fue el doctor Bernardo del Valle Samayoa, fundando así, en el año de 1953, la primera clínica en el Hospital General San Juan de Dios. Luego, en 1969, se inicia la construcción oficial del establecimiento, con una capacidad inicial de atención de 80 pacientes. Actualmente la liga se encuentra en inmediaciones cerca del Hospital Roosevelt, en donde posee instalaciones con dos plantas para atender cerca de 121 pacientes.

### **1.1.2. Misión**

<span id="page-27-0"></span>"Somos una institución privada no lucrativa, comprometida en brindar calidad de vida en servicios de educación, prevención, diagnóstico y tratamiento de cáncer en jóvenes y adultos en Guatemala." 1

### **1.1.3. Visión**

<span id="page-27-1"></span>"Ser una institución líder en la región, en investigación y atención integral del cáncer, con la más alta tecnología, personal capacitado, con sensibilidad social, desarrollando estrategias para nuestra mejora continua."<sup>2</sup>

### **1.1.4. Servicios que presta**

<span id="page-27-2"></span>Entre los distintos servicios que brinda la institución a la población guatemalteca son los siguientes:

- Jornada de educación, detección y prevención de cualquier tipo cáncer.
- Atención y tratamiento del cáncer.

### <span id="page-27-3"></span>**1.2. Descripción de las necesidades**

El alquiler de espacios del parqueo Juan Pablo II, por distintas modalidades, genera ingresos para la institución. Su principal necesidad es llevar el control operativo y administración de los ingresos y egresos que generan los clientes en el estacionamiento. Actualmente el sistema no cumple a cabalidad con su función contable, por lo tanto, se requiere el desarrollo de una

l <sup>1</sup> Liga Nacional Contra el Cáncer. *Misión y visión*. http://www.ligacancerguate.com/about/. Consulta: 25 de mayo de 2017. <sup>2</sup>lbídem.

aplicación que tenga la funcionalidad actual y cubra aspectos importantes sobre el área contable.

### <span id="page-28-0"></span>**1.3. Priorización de las necesidades**

Es necesario brindar una solución robusta de software y hardware que sea viable y de bajo costo en hardware y accesorios electrónicos para la Liga Nacional Contra Cáncer, para llevar el control y la administración de parqueos por medio del software que se desarrollará, definiendo así las bases de un modelo de replicación completo del sistema, en el cual la institución, a través de su departamento de informática, pueda replicar una y otra vez el modelo de negocio administrativo y operacional de un parqueo para la obtención de ingresos monetarios.

# **2. FASE TÉCNICO PROFESIONAL**

#### <span id="page-30-1"></span><span id="page-30-0"></span>**2.1. Descripción del proyecto**

Para solucionar la gestión del parqueo Juan Pablo II, ubicado en las afueras del Aeropuerto La Aurora, de la Liga Nacional Contra el Cáncer, el desarrollo consiste en un sistema a medida y escalable de software, que tendrá el control automatizado sobre la operación y administración de cualquier parqueo que la institución gestione. Actualmente el parqueo atiende distintos sectores de vehículos, tales como motos, autos y camiones, en diferentes modalidades de horarios. Los tipos de clientes que maneja el parqueo tienen acceso al mismo por medio de la emisión de un *ticket*, acceso por tarjetas electrónicas RFID y marbetes.

El sistema cuenta con dos sitios principales, los cuales son controlados por medio del ingreso de usuarios que tienen un rol asignado para realizar operaciones en el sistema que les compete. El primer sitio es el administrativo, el cual tiene módulos que están agrupados por categorías y tienen características para gestionar usuarios, contratos, facturación y reportes principalmente.

El segundo sitio de cobros es un módulo principal, que es utilizado para los usuarios que tengan el rol de cajero asignado, para realizar gestiones de la caja con su respectivo corte de apertura y cierre: la impresión de tickets, control de las entradas y salidas, así como el cálculo monetario del tiempo, para generar facturas con detalle de los servicios prestados.

5

El sistema, opcionalmente, está diseñado para poseer la capacidad de operar y controlar tarjetas RFID para el acceso de clientes por contrato. Esto conlleva la integración de operar componentes electromecánicos automáticamente, o bien, ser operados de forma manual desde el sistema como las talanqueras.

#### <span id="page-31-0"></span>**2.2. Investigación preliminar para la solución del proyecto**

Para encontrar la mejor solución al problema de la gestión del parqueo que tiene la institución actualmente, se coordinaron visitas tanto al departamento de informática como al parqueo, para determinar cuáles eran las necesidades fundamentales y plantear una solución robusta que se apegue mejor a las necesidades de la institución. La metodología aplicada se centra básicamente en la toma de requerimientos funcionales, esto aplicado por medio de reuniones con las personas involucradas para poder entrevistarlos y que se brinde toda la información necesaria, para obtener detalles más específicos sobre el sistema que se creará para determinar la lógica del negocio y tener claros los procesos de funcionamiento para presentar una primera versión de la solución que se planteará.

Es útil conocer los recursos con los que cuenta la institución para poder generar un propuesta viable y que se pueda aplicar al programa de modalidad de EPS, generando con esto la factibilidad de un estudio para presentar una solución que se acople a las necesidades actuales, definiendo así un conjunto preliminar de productos entregables, que se convertirán en una aplicación diseñada y creada a la medida, presentando un enfoque vanguardista con tendencias actuales de tecnologías abiertas, para hacer una fusión entre hardware y software que beneficie al cliente en costos y para que el proyecto tenga una alta viabilidad de implementación repetitiva.

6

#### <span id="page-32-0"></span>**2.3. Lógica del negocio**

Se muestra un marco sobre el cual se ha identificado el proceso actual de la lógica de negocio que tiene la institución. Con este marco se alcanza el entendimiento de los puntos involucrados con que se necesita suplir los requerimientos funcionales del nuevo sistema, además de conocer, de la mano del administrador, el funcionamiento interno del parqueo y tomar en consideración los aspectos que sean necesarios para cubrir toda la operación desde un inicio hasta la finalización.

#### **2.3.1. Recaudación de fondos**

<span id="page-32-1"></span>Actualmente la Liga Nacional Contra el Cáncer (INCAN) obtiene fondos a través de distintas formas, como donaciones o bien otras formas que generan ingresos monetarios para la institución. Dicha recaudación es utilizada para los tratamientos y terapias de las personas que padecen algún tipo de cáncer.

#### **2.3.2. Estacionamiento**

<span id="page-32-2"></span>La Liga Nacional Contra el Cáncer (INCAN) administra el parqueo Juan Pablo II, ubicado en las afueras del aeropuerto la Aurora, zona 13, el cual es utilizado para estacionamientos vehiculares. Lo administra y controla para obtener fondos por medio del alquiler de estacionamientos a particulares y empresas; un sitio donde se atiende las 24 horas al día y los 365 días del año.

#### **2.3.3. Control de ingresos**

<span id="page-33-0"></span>El parqueo Juan Pablo II debe llevar un control al detalle de cada vehículo que ingresa al estacionamiento. Para registrar el ingreso se emite un *ticket*, el cual indica la fecha, hora y número de placa del vehículo que ingresa. También se hace el registro de los clientes del parqueo, los cuales pagan una mensualidad y hacen uso de la tarjeta electrónica RFID, logrando con esto mantener el control de los clientes que tienen vencido el pago de la mensualidad.

#### **2.3.4. Control de egresos**

<span id="page-33-1"></span>Cuando un cliente se dispone a salir del parqueo Juan Pablo II debe presentar el *ticket* para poder escanear o ingresar el código del mismo para realizar el cálculo y cobro respectivo del tiempo de uso del estacionamiento. Con esto quedará registrada la salida del parqueo, enviando automáticamente la señal de apertura de la talanquera. También se tiene la funcionalidad de poder realizar una apertura manual.

#### **2.3.5. Cobro de parqueo**

<span id="page-33-2"></span>El operador de caja en turno escanea el *ticket* y la aplicación realiza el cálculo del cobro de las tarifas que se aplican, para realizar el cobro del uso del tiempo a un determinado cliente u otro tipo de cobro. Al procesar el cobro del parqueo, se continúa con la emisión del recibo que contendrá la información necesaria para terminar la operación.

8

#### **2.3.6. Emisión de recibo**

<span id="page-34-0"></span>Para finalizar la operación en curso se emite un recibo que contiene la información relevante como el NIT y nombre del cliente, con el detalle descriptivo de los totales del tiempo y monto cobrado, incluyendo información como el trabajador que atendió, y la fecha y hora del cobro realizado.

#### <span id="page-34-1"></span>**2.4. Presentación de la solución al proyecto**

Se plantea una solución *web* RIA, la cual está basada en aplicaciones diseñadas similares a las de escritorio, aplicando un patrón de software robusto y escalable como lo es el patrón de diseño MVC (Modelo, Vista, Controlador) de JAVA, basado en la tecnología JSF de JAVA EE, principalmente, complementando con HTML5, Css, JQuery y *framework* PrimeFaces, para complementar funcionalidades que no son estándar en el marco del lenguaje de JSF.

#### **2.4.1. Diseño de la arquitectura**

<span id="page-34-2"></span>El diseño del nuevo sistema está conformado por el microordenador ODROID-C2, el cual tiene la función principal de ser el servidor que orquesta todas las funciones de la que dispondrá el sistema, que son:

- Sistema Gestor de Base de Datos (SGBD)
- Servidor de aplicación web*.*
- GPIO utilizando sus pines para interactuar con un módulo de relé que interactúa en forma de un botón con las entradas análogas de la placa RBH-2000-5 para la apertura de las talanqueras, ya sea solo para entrada o salida del parqueo.

#### **2.4.2. Etapas del desarrollo del software**

<span id="page-35-0"></span>Este está apoyado en el uso de prototipos para tener el visto bueno por parte del cliente. Con este se puede generar una idea visual para el cliente sobre el sistema que se desarrollará. Con la aprobación de los prototipos se procede a iniciar con las etapas del desarrollo del software de parqueos, creado bajo el nombre clave ParkINCAN.

El modelo de desarrollo software para realizar entregables estará conformado por un conjunto de módulos. El desarrollador usará una metodología ágil, aplicada con conceptos de KANBAN, aplicada a su vez al desarrollo de software y basada en un grupo de tareas que conforman todos los módulos con los que contará la aplicación web, lo cual permitirá completar un módulo a la vez y que estos puedan ser probados por parte del cliente, para ver si se aprueba o bien surge algún tipo de retroalimentación que pueda aportar y mejorar la entrega final de los módulos que conforman la aplicación, logrando una satisfacción de las partes involucradas.

#### **2.4.3. Detalles técnicos de la solución**

<span id="page-35-1"></span>El sistema web se basa en tecnologías como JAVA EE JSF, HTML5, CSS, Bootstrap, JQuery y *framework* PrimeFaces para la interfaz gráfica, basados en la implementación JSF, una base de datos MySQL que permitirá el almacenamiento de la información de forma transaccional y que, montada sobre el microservidor de hardware libre ODROID C2, tiene la capacidad de operar con una distribución Linux Debian como sistema operativo principal, con Glassfissh server como servidor web para el despliegue de la aplicación final.

10

A continuación se detalla el conjunto de herramientas de hardware y de software utilizadas para la creación del sistema de gestión de parqueos ParkINCAN.

<span id="page-36-0"></span>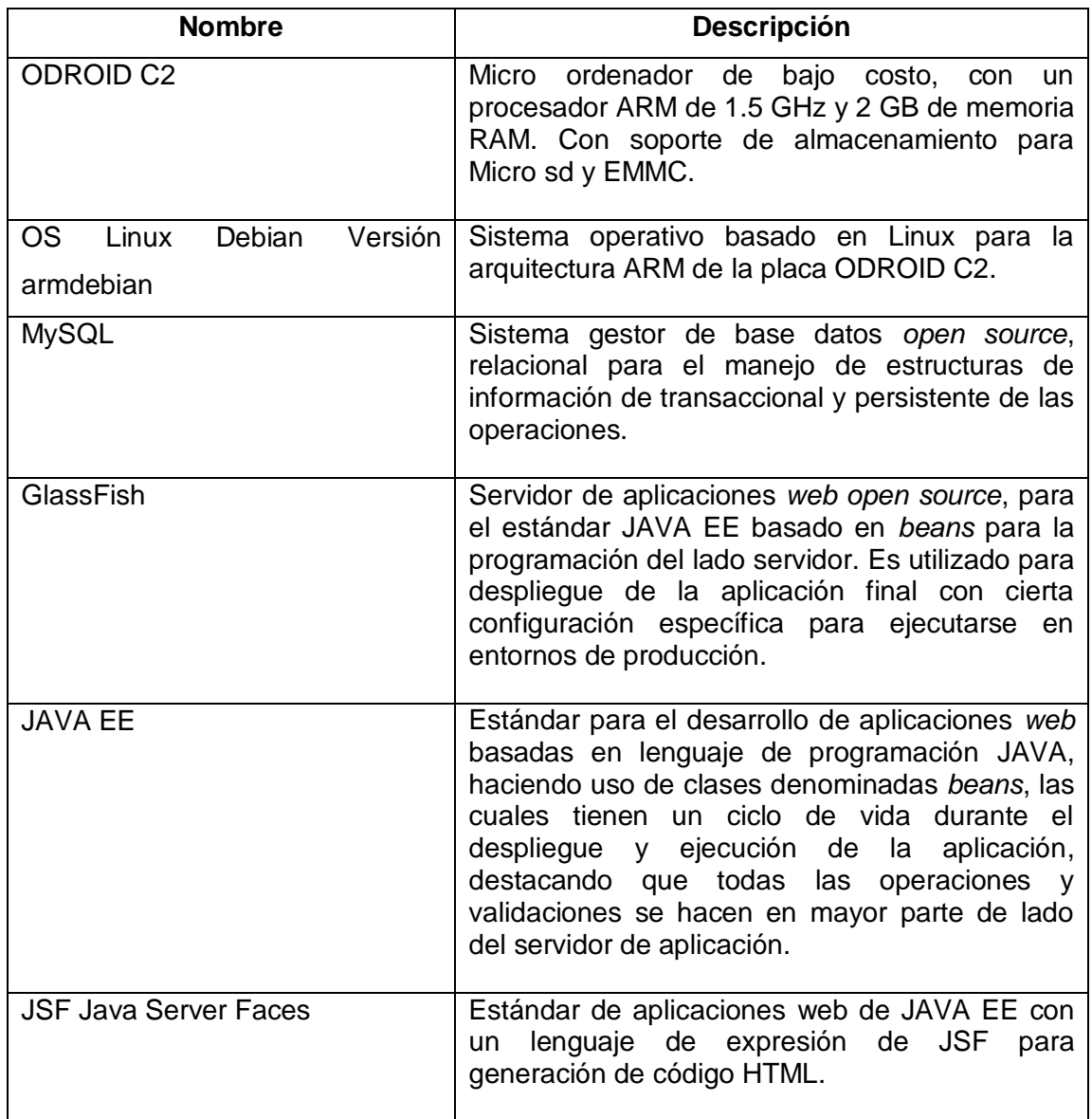

### Tabla I. **Herramientas de software empleadas**

Continuación de la tabla I.

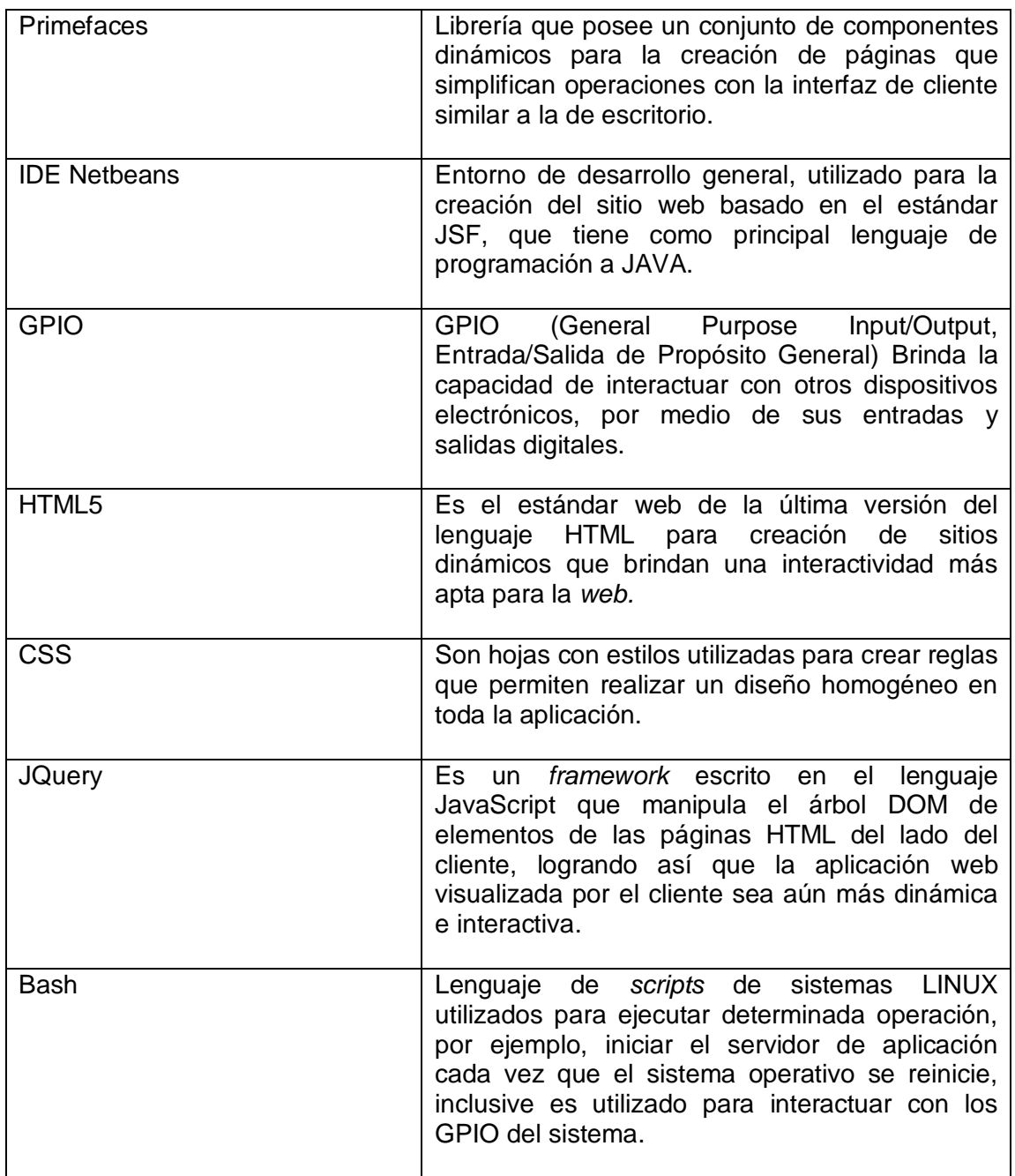

Continuación de la tabla I.

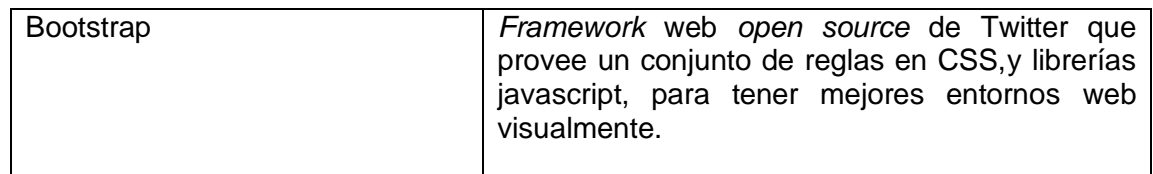

Fuente: elaboración propia.

### **2.4.4. Patrón de desarrollo de software MVC**

<span id="page-38-0"></span>Manejar el concepto de dividir problemas complejos para solucionarlos en pequeñas partes que interactúen entre sí para poder trabajar en completa armonía es justamente lo que se debe buscar al implementar un patrón de diseño MVC para el desarrollo de sistema de control del parqueo, ya que es un patrón escalable y se adapta fácilmente a los requerimientos funcionales del sistema a desarrollar. Este separa los datos que hacen referencia al modelo, la lógica del negocio, el controlador y, por último, la vista que haga posible la interacción con los datos y la lógica del negocio de una forma adecuada, asegurando con esto la calidad del software, la escalabilidad y que sea de código de fácil mantenimiento con la reutilización del mismo.

#### **2.4.5. Modelo**

<span id="page-38-1"></span>Es la capa que interactúa con los datos habitualmente, por medio de APIS que realizan un mapeo sobre la base de datos, poniendo a disposición operaciones tales como creación, consulta, modificación y eliminación. A estas herramientas se les conoce como ORM (*Object-Relational mapping*), las cuales crean clases de objetos para un determinado lenguaje, simplificando el acceso a datos.

13

#### **2.4.6. Controlador**

<span id="page-39-0"></span>Capa intermedia que tiene la principal función de interactuar entre las capas del modelo y la vista. El controlador atiende peticiones hechas en la vista, gestiona y valida qué información debe retornar desde el modelo hacia la vista. Es un orquestador de las operaciones que se realizan en vista y tiene la capacidad de validar la información antes de ser almacenada.

#### **2.4.7. Vista**

<span id="page-39-1"></span>Es la capa de presentación para el usuario final. Contiene parte de la lógica del negocio, ya que debe ser de fácil interacción para realizar operaciones sobre un sistema, y que estas puedan ayudar a ingresar información correcta hacia el modelo, gracias a una dinámica interfaz de usuario.

### <span id="page-39-2"></span>**2.5. Diagrama de arquitectura**

El siguiente diagrama muestra físicamente y de forma conceptual todas las interacciones de todos los componentes de hardware y software que se utilizarán para el control del parqueo, teniendo así un diagrama claro y preciso que permita visualizar rápidamente cómo está implementada la arquitectura donde se desplegado y alojado el nuevo sistema, ya que permite ver todos los componentes asociados y cómo estos interactuarán entre sí.

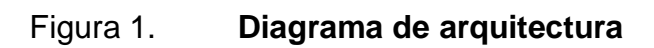

<span id="page-40-0"></span>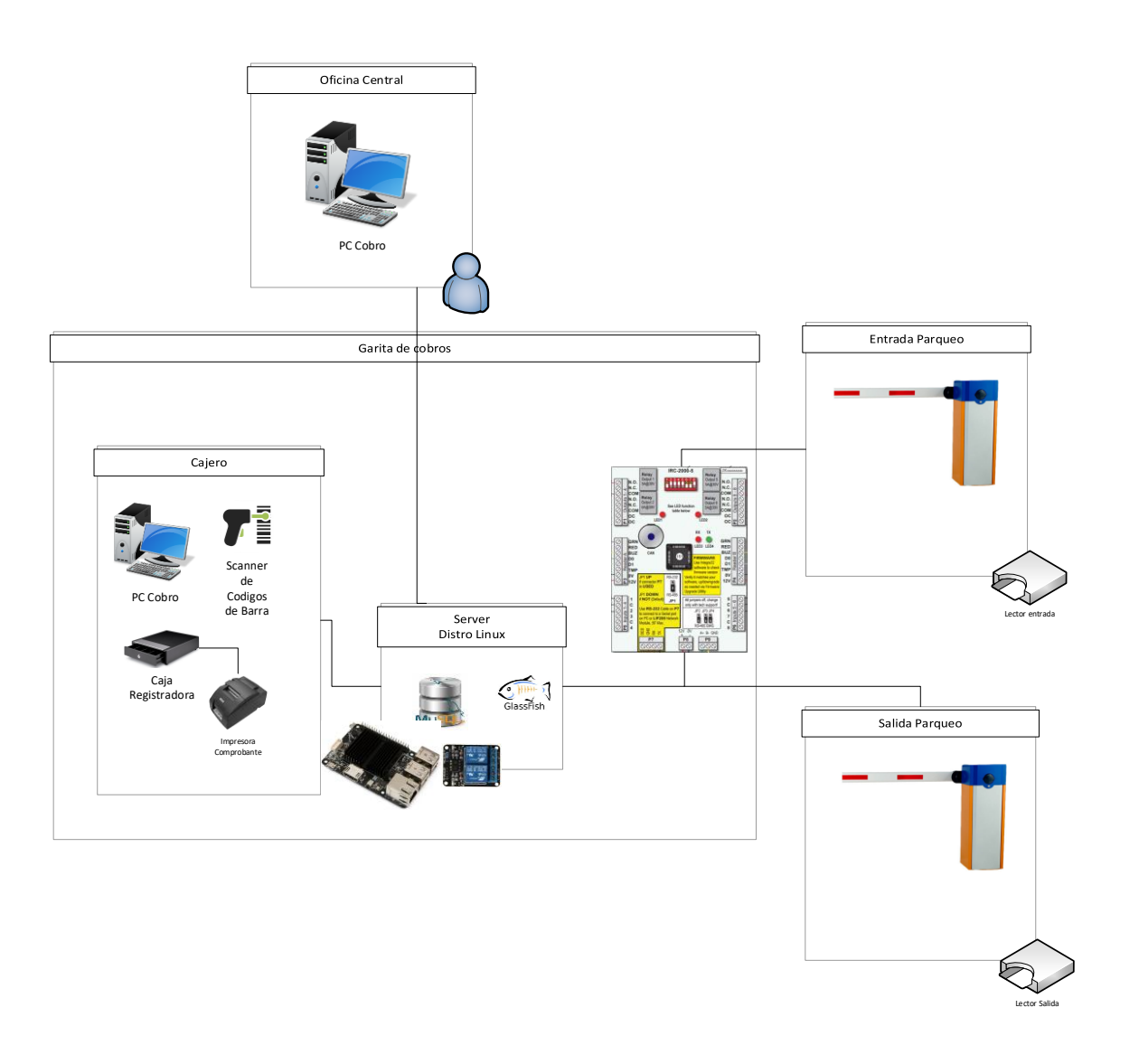

Fuente: elaboración propia, empleando Visio 2016.

#### **2.5.1. Garita**

<span id="page-41-0"></span>Es el lugar o espacio físico para los usuarios con rol de cajeros para operar el sitio de cobros. Aquí podrán realizar operaciones tales como:

- Abrir y cerrar caja
- Impresión de *tickets*
- Facturación normal por *ticket*
- Cobro de mensualidades
- Generación de facturas
- Aperturas manuales
- <span id="page-41-1"></span>• Visualización de reportes

#### **2.5.2. Oficina central**

Es el lugar donde se accederá al sistema para hacer uso del sitio administrativo y sus módulos. También es utilizado para realizar facturación a clientes especiales, consiguiendo con esto una mejora, ya que permite realizar la operación de cobro en este despacho.

#### **2.5.3. Servidor de aplicación**

<span id="page-41-2"></span>Es el ordenador donde estará desplegada la base de datos y el servidor web que tendrá alojada la aplicación respectiva. Es el núcleo que proveerá todas las funciones y servicios necesarios para operar el nuevo sistema.

#### **2.5.4. Lectores y talanqueras**

<span id="page-42-0"></span>El lector de tarjetas RFID es el dispositivo encargado de leer la información de la tarjeta, la cual es procesada por la placa externa RBH 2000-5 para permitir o denegar el ingreso al parqueo a los clientes.

#### <span id="page-42-1"></span>**2.6. Modelo entidad-relación**

Se presenta el diseño de la base de datos en un diagrama entidadrelación. Esta base de datos ha sido mapeada con el estándar JPA, el cual es el ORM nativo de JAVA para mapear bases de datos relacionales a lenguaje objeto, para la parte del modelo de acceso de datos del patrón de diseño de MVC. El siguiente diagrama muestra cómo el uso de cuadros de color agrupa a ciertas tablas para establecer partes de la aplicación. El cuadro color celeste marca las tablas del área de administración también. Se aprecia en el cuadro color verde cómo este hace referencia al núcleo y giro central de operaciones del parqueo, incluyendo la tabla de facturación. Se hace uso de colores para que la identificación se realice de una forma fácil y que su compresión sea precisa.

<span id="page-43-0"></span>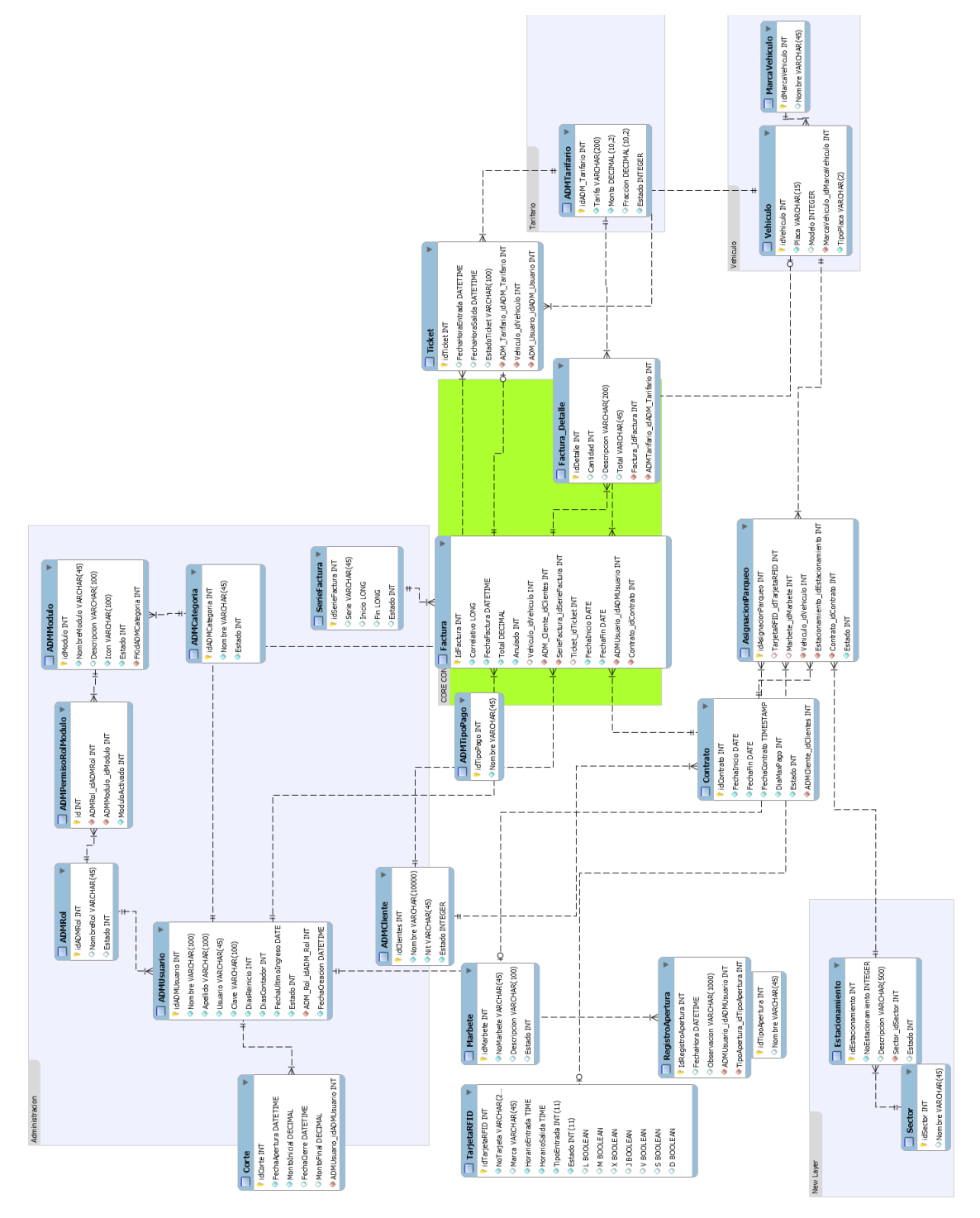

# Figura 2. **Entidad-relación de la base de datos**

Fuente: elaboración propia, empleando MySQL Workbench.

### <span id="page-44-0"></span>**2.7. Productos**

Los productos entregados son un sitio web de administración del parqueo para los usuarios del área administrativa y del módulo de sitio web de cobros para los cajeros que trabajan en la garita, teniendo acceso a cada módulo por el tipo de rol asignado al usuario que haga uso del nuevo sistema.

### **2.7.1. Sitio administrativo**

<span id="page-44-1"></span>Este sitio se encargará de gestionar a los usuarios del área de cajeros con su respectivo rol, control de los clientes con las tarjetas electrónicas asociadas, la gestión de los roles, tarifarios y reportes. A continuación se hace una descripción detallada de los módulos que componen al sitio administrativo por categorías.

• Categoría de administración

<span id="page-44-2"></span>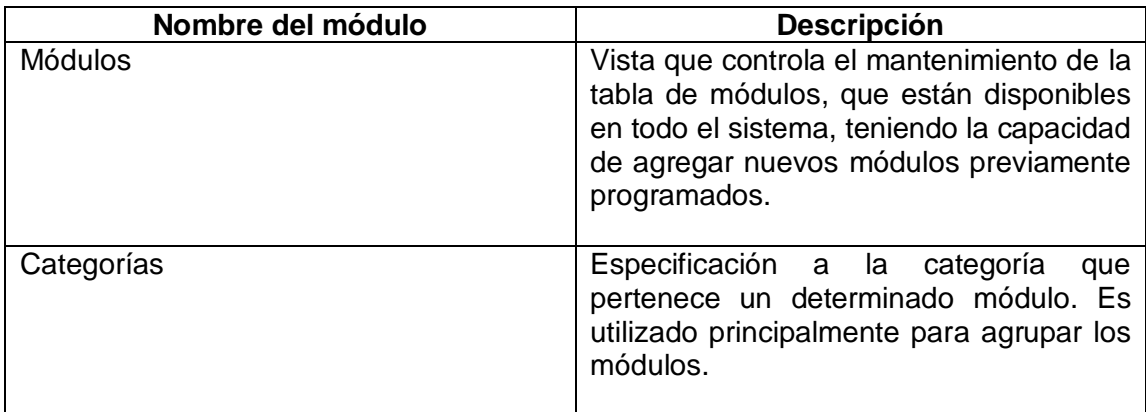

### Tabla II. **Módulos de administración**

Fuente: elaboración propia.

• Categoría de usuarios del sistema

## Tabla III. **Módulos de usuarios del sistema**

<span id="page-45-0"></span>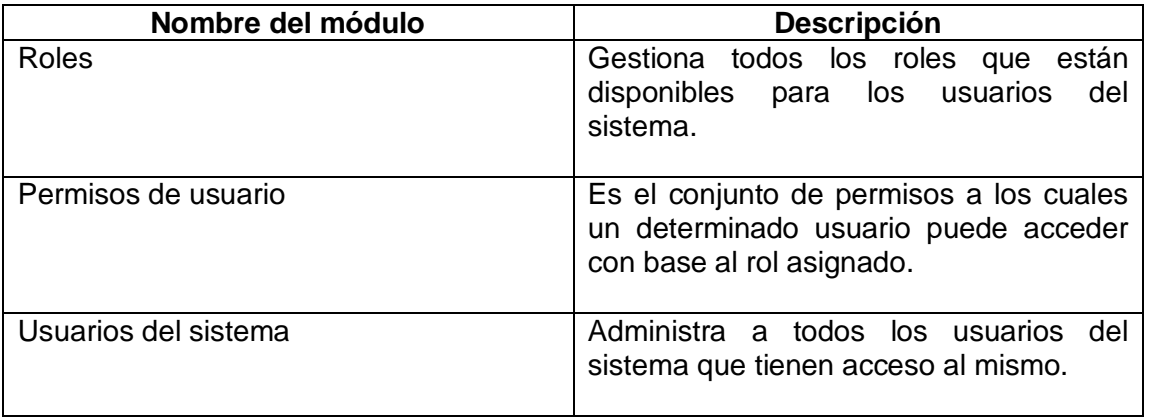

Fuente: elaboración propia.

- Categoría de parqueo
	- Tabla IV. **Módulos de parqueo**

<span id="page-45-1"></span>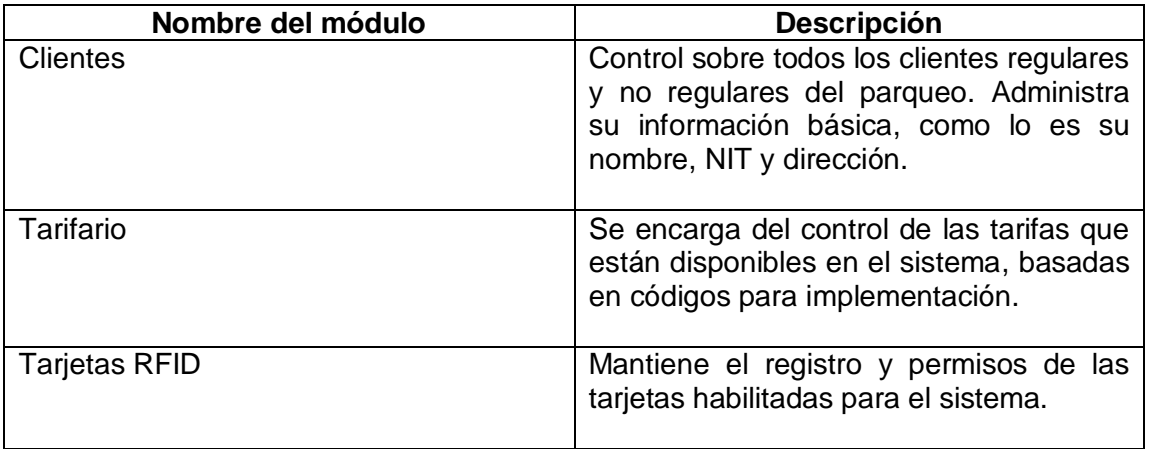

Continuación de la taba IV.

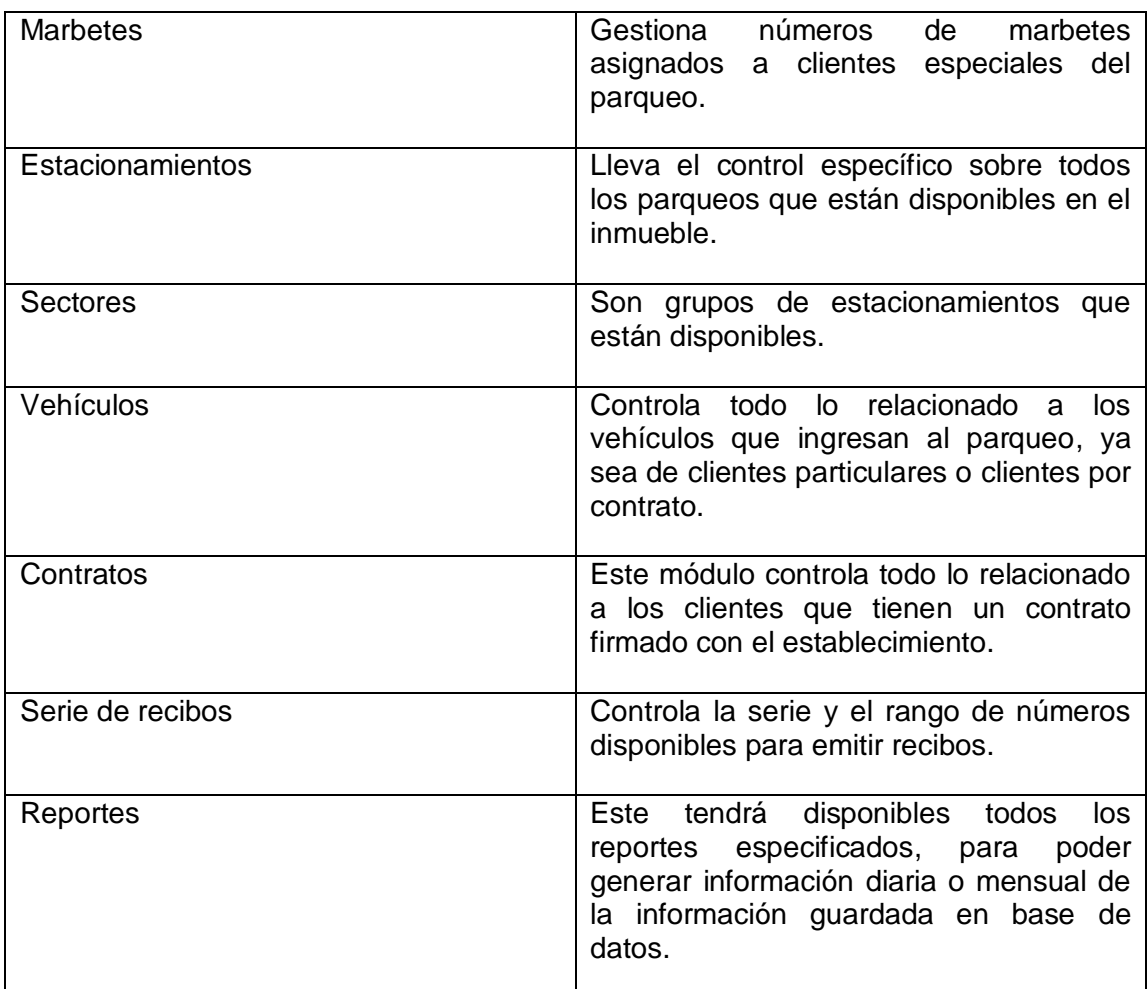

Fuente: elaboración propia.

### **2.7.2. Sitio de cobros**

<span id="page-46-0"></span>Este sitio es utilizado para los usuarios con rol de cajeros. Incluye las operaciones sobre caja, *tickets* y facturación. Los módulos que lo componen son los siguientes:

Categoría de caja

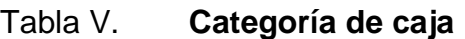

<span id="page-47-1"></span>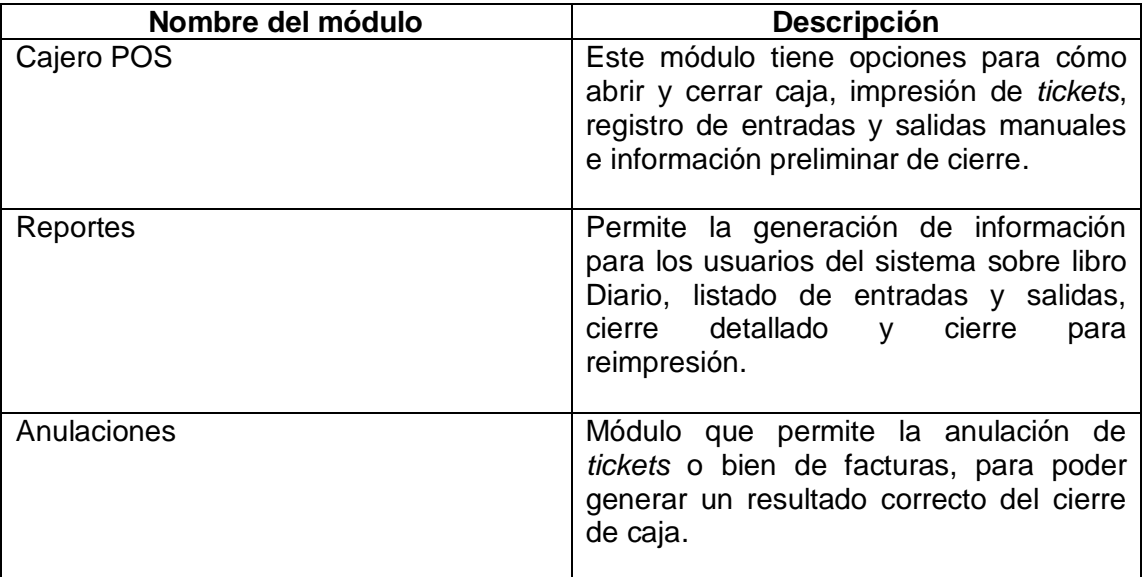

Fuente: elaboración propia.

### <span id="page-47-0"></span>**2.8. Costos del proyecto**

A continuación se presentan los costos en quetzales del equipo que se implementará para el despliegue de la aplicación del parqueo Juan Pablo II.

Para el costo se ha hecho un cálculo estimado del total en quetzales. Dado que el precio de las placas ha sido en dólares convertidos al tipo de cambio en que se realizó la compra, se han tomado como referencia los precios de las páginas de donde se adquirieron los dispositivos.

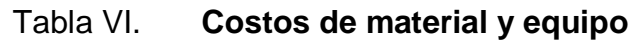

<span id="page-48-0"></span>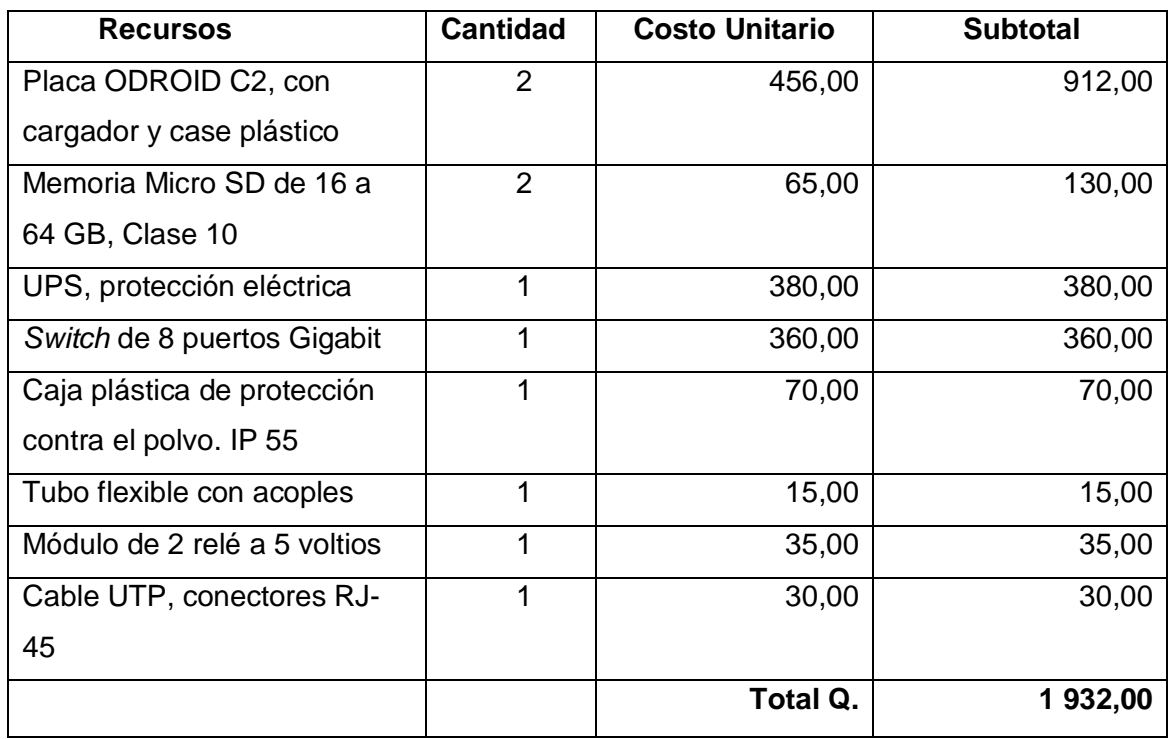

Fuente: elaboración propia.

# Tabla VII. **Costo de recuso humano**

<span id="page-48-1"></span>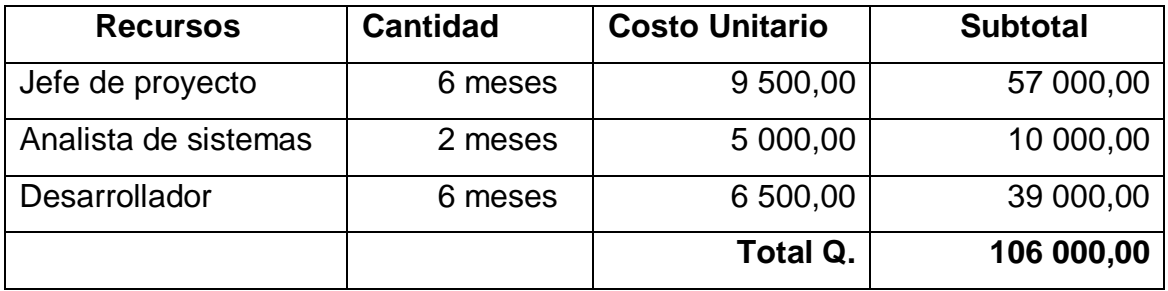

Fuente: elaboración propia.

#### <span id="page-49-0"></span>**2.9. Beneficios del proyecto**

La Liga Nacional Contra el Cáncer ha obtenido un sistema que puede replicar en cualquier otro lugar, para llevar el control y gestión de otro parqueo, utilizando hardware y software libres para su implementación y replicación. A continuación se describen los beneficios que aporta el nuevo sistema a la institución.

- Se ha desarrollado un sistema a la medida, acorde a las necesidades de la institución, el cual permitirá llevar el control de la operación y administración del parqueo Juan Pablo II.
- La replicación del sistema es una característica principal para otros proyectos de parqueo de la institución.
- Ahorro en costos de hardware, dado el bajo costo que tienen los microordenadores ODROID C2, y con capacidades que generan beneficio y valor agregado.
- El modelo de replicación es la principal característica, dado que si la institución tuviera otros sitios para arrendar parqueos, tiene ahora la capacidad de replicar el sistema, aplicando el modelo de negocio con el sistema que se presentó.

# <span id="page-50-0"></span>**3. FASE DE ENSEÑANZA-APRENDIZAJE**

El proyecto culmina con la parte más importante, que es la capacitación sobre el uso del nuevo sistema, etapa que incluye e involucra a todos los actores que interactuarán con el sistema, ya sea de forma directa o indirecta, como los usuarios finales o bien el departamento de informática, u otros actores que bien pueden aprovechar todas la funcionalidades y capacidades del sistema.

Es necesario mostrar el proceso de funcionamiento del sistema y la forma en que actuará, así como las facilidades que da al usuario final, al realizar una demostración que genere un intercambio de preguntas y respuestas de cómo utilizarlo, teniendo así la certeza de que el sistema cumple con todas las funcionalidades para realizarlas de una forma correcta, tanto el proceso administrativo como el operativo del parqueo. También es necesario dar recomendaciones en caso de que exista algún fallo en el sistema, indicando cuál será el procedimiento a seguir para notificar anomalías o fallos no detectados durante la etapa de pruebas.

El principal objetivo es que el usuario identifique que el sistema es fácil de usar, y esto se logrará por medio de la interacción directa sobre el sistema, cuando las personas realicen operaciones sobre el mismo a manera de conocerlo y familiarizarse con los procesos que deben seguir para operarlo de forma correcta.

25

#### <span id="page-51-0"></span>**3.1. Proceso de capacitación**

En este proceso se abarcan todas las actividades necesarias para la correcta utilización del nuevo sistema. Para alcanzar el objetivo se ha ideado un sistema de pasos con un esquema de capacitación y con presentación de cada módulo del sistema para el personal administrativo y operativo del parqueo, y para técnicos que corresponden al área de informática de la institución, segmentando de la siguiente manera las capacitaciones:

- Capacitación de personal administrativo
- Capacitación de personal operativo
- Capacitación de personal de informática

Antes, durante y después de cada capacitación, se permiten las interrupciones necesarias para solventar dudas sobre algún proceso que se realice sobre el sistema.

#### **3.1.1. Capacitación de personal administrativo**

<span id="page-51-1"></span>La capacitación se dirige principalmente a la persona o encargado del parqueo, es la persona que recibirá capacitación sobre cada uno de los módulos, tanto del área administrativa como del área de cajero que están disponibles en el sistema. Se dará una explicación a detalle sobre cada uno de los módulos disponibles en el sistema y sus funcionalidades. Son los siguientes:

- Roles
- Permisos de usuario
- Usuarios del sistema
- Clientes
- Tarifario
- Tarjetas RFID
- Marbetes
- Estacionamientos
- Sectores
- Vehículos
- Contratos
- Cajero POS
- Anulación de factura
- Anulación de *ticket*
- <span id="page-52-0"></span>• Reportes

#### **3.1.2. Capacitación de personal operativo**

Esta capacitación se dirige principalmente al personal de turno que se encuentra en garita, el enfoque de la capacitación se dedicará exclusivamente a los módulos de cajero POS, anulaciones y reportes. Cada uno de los módulos posee distintas funcionalidades que permiten realizar operaciones para crear un ciclo completo de facturación sobre todas las actividades que generan ingresos monetarios al parqueo. A continuación se describe cada uno de los módulos y sus principales funciones:

Cajero POS

Este módulo cuenta con la funcionalidad de realizar aperturas y cierres de la caja. Para la apertura se solicita al cajero autenticado un monto inicial monetario para poder dar inicio a las operaciones. La primera opción es utilizada para generar un *ticket* con código de barra para los cobros por hora y fracción del parqueo, lo cual permite iniciar el cobro del tiempo de uso de

parqueo para este tipo de modalidad, después es posible encontrar una opción de facturación que permite realizar distintos tipos de cobros, ya sea predefinidos o bien cobros especiales. Se tiene la función de buscar *tickets* para facturar, en la cual se realiza el cálculo del tiempo y costo del servicio previamente establecido en las tarifas aprobadas por la institución. Finalmente se tienen las opciones del registro de aperturas manuales.

• Anulaciones

Este módulo será utilizado tanto para anular *tickets* o facturas, que por ejemplo no han sido cobrados, como para equivocaciones de algún tipo de dato en la factura generada. Cuenta con buscador para poder realizar el cambio de los campos necesarios para invalidar la factura generada.

**Reportes** 

Los reportes serán los más utilizados por los distintos usuarios del sistema. El módulo permitirá generar varios informes sobre la actividad de las operaciones que se realizan sobre el sistema:

- Libro de ventas
- Listado de aperturas
- Reimpresión de cierres
- Detallado de cierre

### **3.1.3. Capacitación de personal de informática**

<span id="page-54-0"></span>El personal de informática estará encargado de realizar mantenimientos y velar por el correcto funcionamiento tanto del hardware como del software de los siguientes procesos:

- Tamaño de la base de datos.
- Configuración de una estación de cobro.
- Realizar un nuevo despliegue en nuevo ambiente.
- Proceso de copia de base de datos.
- Clonación de tarjeta micro SD.
- Mantenimiento preventivo al equipo.
- Sustitución de los componentes electrónicos, los cuales pueden ser el servidor o el módulo de relés.

### <span id="page-54-1"></span>**3.2. Material elaborado**

Para finalizar la etapa de enseñanza-aprendizaje se realizaron tres manuales, los cuales completarán las etapas previas:

- Manual de usuario
- Manual técnico
- <span id="page-54-2"></span>• Manual de instalación

### **3.2.1. Manual de usuario**

Se ha elaborado con imágenes del sistema para indicar los pasos a seguir para cada uno de los módulos, haciendo un especial énfasis en el módulo de cajero, debido a que es el módulo que más debe ser operado de una forma

correcta por los nuevos usuarios. Gracias al diseño de una interfaz amigable esto es posible en muy pocos pasos.

#### **3.2.2. Manual técnico**

<span id="page-55-0"></span>Documento elaborado con especificaciones técnicas que van desde el hardware hasta el software utilizado. Es un manual para el Departamento de Tecnología del a institución, puesto que sobre esta entidad recaen los problemas relacionados al nuevo sistema de control y gestión del parqueo. En este se incluye los siguientes datos relevantes:

- Diagrama de entidad-relación
- Descripción de tablas
- Modelo de la arquitectura
- Hardware y software empleados

Este manual está dirigido también a desarrolladores que quieran incrementar la capacidad del sistema con nuevos módulos.

#### **3.2.3. Manual de instalación**

<span id="page-55-1"></span>Contiene todos los pasos para poder montar un servidor desde cero, con sistema operativo previamente instalado. Los pasos van desde los requisitos de software hasta la configuración de cada componente, para replicar el sistema por completo.

# **CONCLUSIONES**

- <span id="page-56-0"></span>1. Se ha creado una plataforma robusta basada en hardware y software libre. El nuevo sistema web permite llevar el control operacional y administrativo del parqueo. Está diseñado con un enfoque modular, con lo cual adquiere la capacidad de expandirse hacia nuevos módulos, no únicamente en software sino también en hardware, alcanzando así un modelo de fácil replicación.
- 2. La nueva aplicación permite el trabajo de múltiples usuarios al mismo tiempo, logrando así el manejo de 5 usuarios concurrentes en el sistema utilizando la aplicación.
- 3. Para el rol administrativo del parqueo se diseñó una interfaz con una serie de módulos dedicada al administrador del parqueo, con lo cual se le permite a este llevar el control total sobre las operaciones relacionadas con la gestión que le corresponde.
- 4. Con una interfaz limpia y fácil de usar para el rol del cajero se logra el mérito de que la aplicación alcance una rápida aceptación por parte del usuario final, permitiendo desempeñar su labor con eficiencia y eficacia.
- 5. Se ha demostrado que, con un hardware libre implementado como un *microserver*, ha sido posible el despliegue completamente funcional de todo el sistema de parqueo y, por las capacidades que tiene el *microserver*, interactuar fácilmente con otros dispositivos exteriores de una forma simple, reduciendo así considerablemente los costos.

# **RECOMENDACIONES**

- <span id="page-58-0"></span>1. Promover más proyectos de graduación que tengan la característica de beneficiar directamente a la población guatemalteca.
- 2. Establecer una estrategia para tener copia continua de la información de la base de datos, para que no exista ningún tipo de pérdida y se tenga el respaldo adecuado, por ejemplo, para crear una configuración maestro-esclavo en donde el esclavo sería remoto.
- 3. Verificar continuamente el estado del equipo para que este siempre se mantenga en perfectas condiciones y no afecte en la labor del usuario final.
- 4. Para tener un mejor control del parqueo, interconectar el sistema por medio una VPN que permita el acceso ya sea a la aplicación o a la base de datos, esto enfocado hacia el personal de informática.

# **BIBLIOGRAFÍA**

- <span id="page-60-0"></span>1. Çağatay Çivici. *Documentación de framework PrimeFaces.* [en línea]. <https://www.primefaces.org/documentation>. [Consulta: 19 de octubre de 2016].
- 2. Hardkernel. *Documentación de la plataforma ODROID-C2.* [en línea]. <http://www.hardkernel.com/main/products/prdt\_info.php?g\_code= G145457216438&tab\_idx=2>. [Consulta: 15 de septiembre de 2016].
- 3. Oracle. *Documentación de JAVA Server Faces en inglés.* [en línea]. <http://www.oracle.com/technetwork/java/javaee/documentation/in dex-137726.html>. [Consulta: 8 de agosto de 2016].
- 4. \_\_\_\_\_\_\_\_\_\_. *Documentación sistema de base de datos MySQL.* [en línea]. <https://dev.mysql.com/doc/>. [Consulta: 23 de junio de 2017].
- 5. RBH. *Documentación de la placa RBH 2000-5.* [en línea]. <http://rbhaccess.com/downloads/RBH\_IRC-2000-5\_Install\_Sticker.pdf>. [Consulta: 23 de junio de 2017].